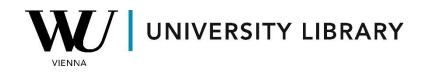

# **Bonds data**

# in WRDS Bond Returns

# **Students Manual**

WRDS Bond Returns facilitates the retrieval of monthly data on various bond characteristics starting from July 2002. This resource combines data from TRACE and FISD datasets, encompassing crucial bond features such as yield, maturity, coupon, spread, volume, etc. To access the required data, follow these steps:

Upon obtaining access to WRDS, click on the "All Data" button at the bottom of the "Get Data" menu.

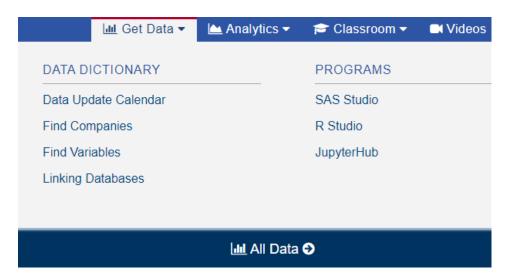

Browse through the databases WRDS has access to. To study bonds, select the "Bond Returns by WRDS" database.

### WRDS

| » Beta Suite by WRDS 2             | » Bond Returns by WRDS        |
|------------------------------------|-------------------------------|
| » Efficient Frontier by WRDS       | » European Short Data by WRDS |
| » Event Study by WRDS 10           | Sectors by WRDS 3             |
| » Financial Ratios Suite by WRDS 4 | Insiders Data by WRDS 16      |
| » Intraday Indicators by WRDS 3    | » Linking Queries by WRDS 12  |

Choose your date range and specify the list of required companies.

Note that you can input Bloomberg symbols as company codes or conduct a comprehensive search of the entire database.

#### Step 1: Choose your date range.

| Date:                                                                                    |                                                                |
|------------------------------------------------------------------------------------------|----------------------------------------------------------------|
| 2021-01                                                                                  | to 2022-09                                                     |
| Step 2: Apply your company                                                               | codes.                                                         |
| What format are your company codes?                                                      |                                                                |
| CUSIP O TRACE Bond Symbol O Bloomberg S Company Symbol (Stock Ticker)                    | Symbol 🔿 ISIN 🔿 ISSUE ID                                       |
| Select an option for entering your company codes:                                        | Σ.                                                             |
| Company Codes                                                                            | Code List Name                                                 |
| Please enter company codes separated by a space.<br>Example: [CUSIP] 00077TAA2 001765AC0 | Save this code list to Saved Codes                             |
| Select Saved Codes List                                                                  | \$                                                             |
| Choose from your saved code lists.                                                       |                                                                |
| O Browse Company Codes Upload File                                                       | 3                                                              |
| Upload a plain text file (.txt), having one code per line.                               |                                                                |
| O Search the entire database                                                             |                                                                |
| ·                                                                                        | records. Please be aware that this method can take a very long |
| time to run because it is dependent upon the size of the d                               | database.                                                      |

With almost 60 variables available, export files as CSV.

For higher data volumes, consider additional compression into a ZIP file.

#### Step 3: Choose query variables.

#### How does this work? Q Search All 0/59 Identifying Information 0/11 Offering and Coupon Characteristics 0/12 (0) Selected Clear All Select @All Search All O DATE (DATE) O Mergent FISD Issue Id (ISSUE\_ID) O CUSIP ID (CUSIP) TRACE Bond Symbol (BOND\_SYM\_ID) O Bloomberg Identifier (BSYM) O ISIN (ISIN) Company Symbol (issuer stock ticker) 0 (COMPANY SYMBOL) Corporate Bond Types: Convertible, 0 Debenture, Medium Term Note, MTN Zero (BOND TYPE)

#### Step 4: Select query output.

How does this work?

Select the desired format of the output file. For large data requests, select a compression type to expedite downloads. If you enter your email address, you will receive an email that contains a URL to the output file when the data request is finished processing.

Compression Type

Uncompressed

🔿 zip (\*.zip)

O gzip (\*.gz)

#### Output Format

- Comma-delimited text (\*.csv) Excel spreadsheet (\*.xlsx)
- tab-delimited text (\*.txt)
- O HTML table (\*.htm)
- O SAS Windows\_64 dataset (\*.sas7bdat)
- O STATA file (\*.dta)

### Date Format

YYYY-MM-DD. (e.g. 1984-07-25) O MM/DD/YYYY. (e.g. 07/25/1984) O DD/MM/YYYY. (e.g. 25/07/1984) O YYYYMMDD. (e.g. 19840725)